## Passo a Passo para recuperação de senha

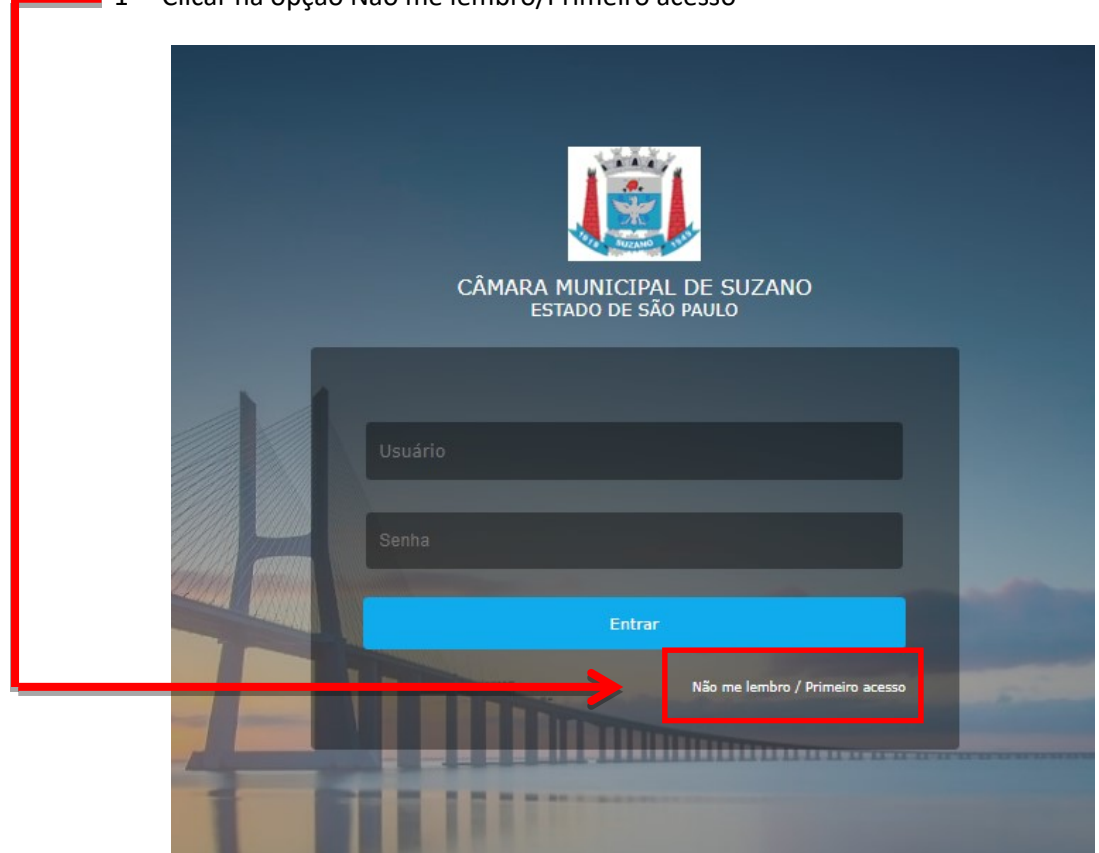

1- Clicar na opção Não me lembro/Primeiro acesso

2- Preencher os campos Matrícula; CPF e Data de Nascimento

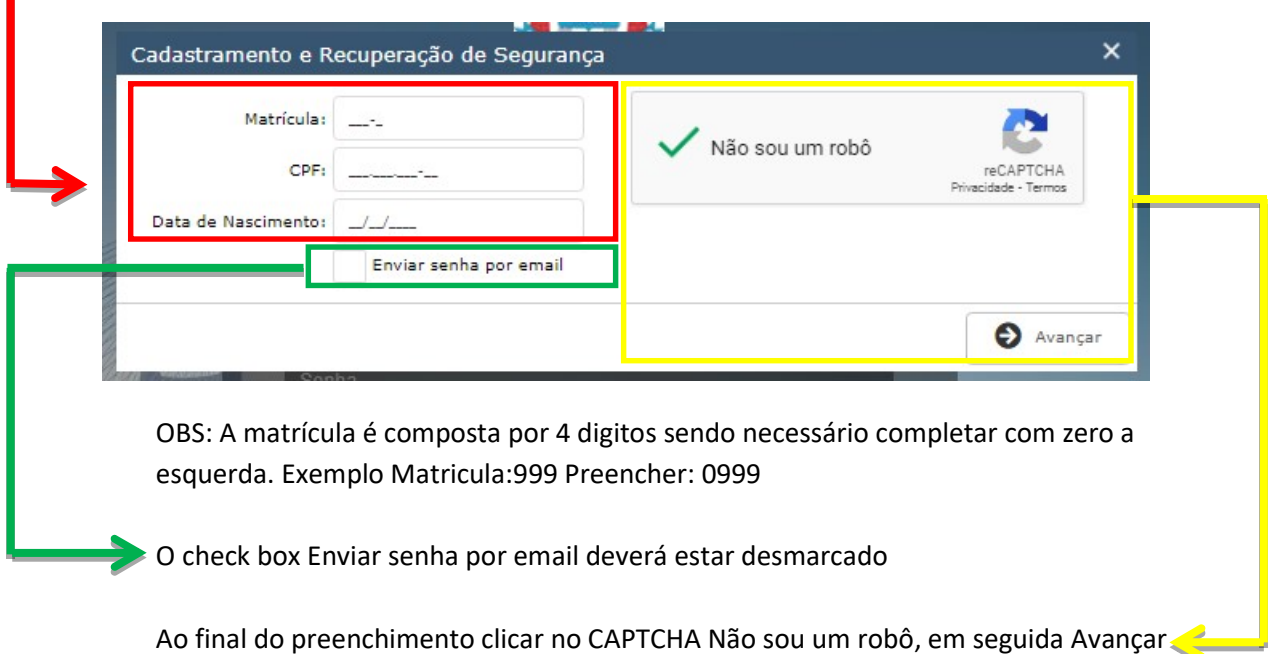

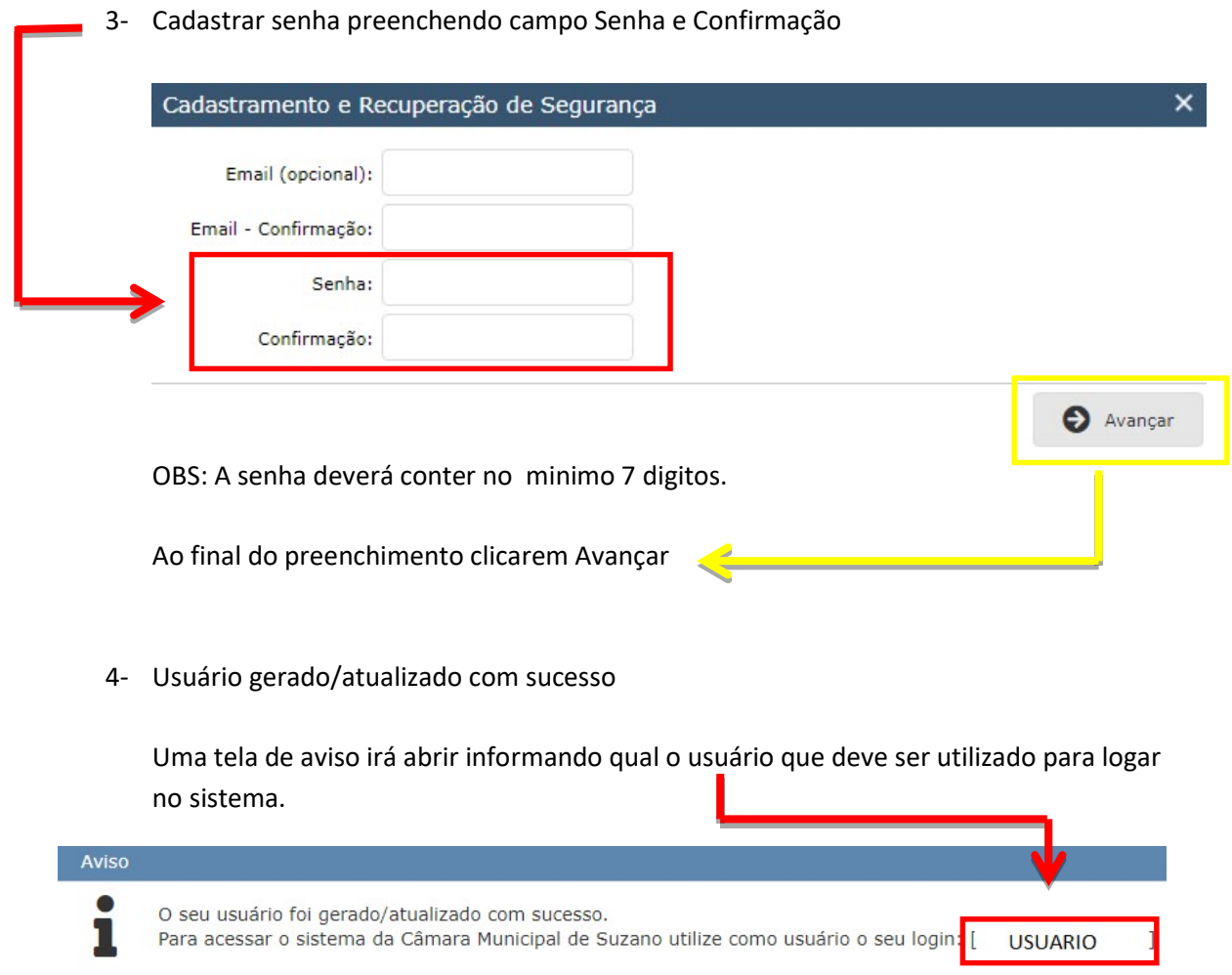

 $OK$